## 授業実践 シミュレーションソフト 「3年 関数」 「*y=ax* <sup>2</sup> のグラフの特徴を視覚的にとらえるためには」 使用ソフト「NO.14086 比例のグラフ2」

## 「NO.34055 関数 *y=ax* <sup>2</sup> のグラフ」

① 本時のねらい

関数 *y=ax* <sup>2</sup> の *a* の値が1のときに,*x* の値に対応する *y* の値を求めて,座標平面上に点 をとっていくことによりグラフをかき,座標平面上にかかれた *y=x* のグラフと *y=x* <sup>2</sup> のグ ラフを比較し,同じ特徴や異なる特徴に気づき,関数 *y=x* <sup>2</sup> のグラフについて理解するこ とができる。

- ② コンピューター活用の意図
	- ・「NO.14086 比例のグラフ2」の「細かく点をとり,グラフを表示する機能」によって, 1年で学習した *y=x* のグラフを視覚化し,座標平面上に点を細かくとっていくとグラフ がかけることを確認することで,本時の思考の手順を想起できるようにする。また,ど んなグラフかわからない場合でも,式をもとに対応表をつくり,座標平面上に点をとれ ば,グラフがかけると見通しをもつことができるようにする。
	- ・「No.34055 関数 *y=ax* <sup>2</sup> のグラフ」の「*y=ax* <sup>2</sup> の対応する点を座標平面上に細かくとる機 能」によって,*y=x* <sup>2</sup> のグラフがなめらかな曲線になっていることなどに気づくことがで きる。

③実践

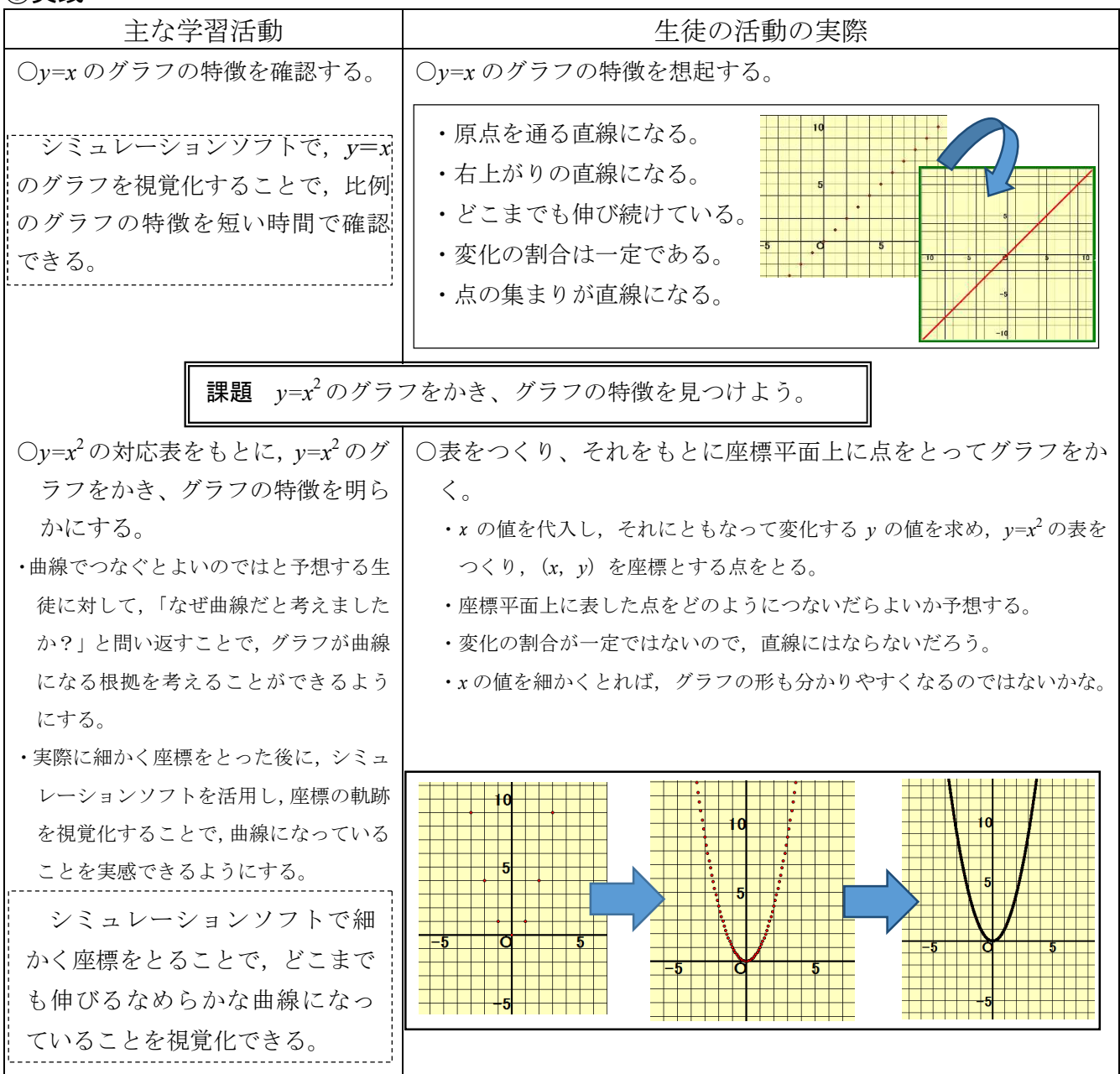

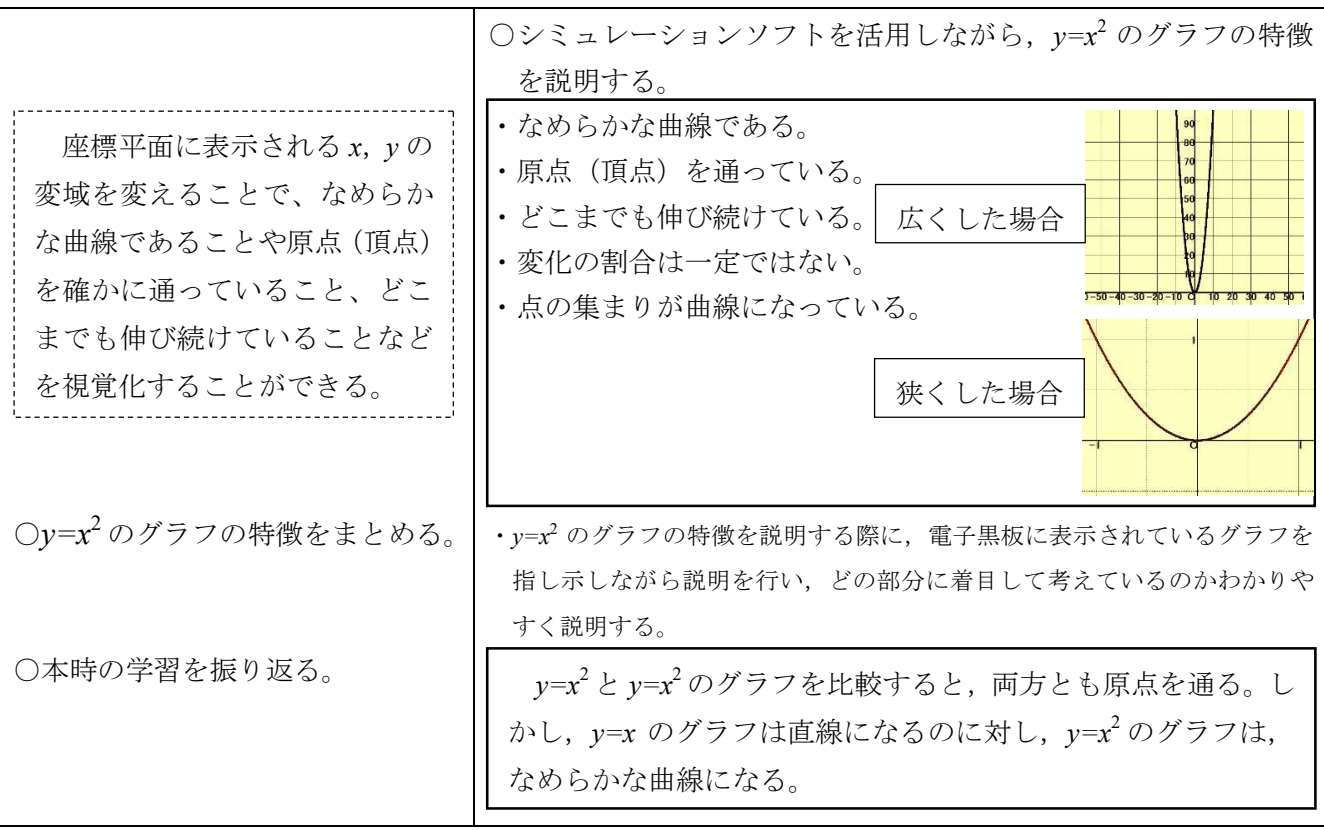

## ④ 授業の様子

【生徒の感想】

- ・シミュレーションソフトを使ったことで,ノート の座標平面上にとりきれなかったグラフの先の 方まで想像でき,理解することができた。
- ・数学の学習が苦手だと感じていたが,動きがあっ たことで,どんな特徴があるのかわかりやすかっ たし、興味をもって取り組むことができた。
- ・シミュレーションソフトを使ってみると,実際に 紙や黒板にかくよりも正確で,なめらかな放物線 になることが実感でき,細かい部分まで理解でき ました。

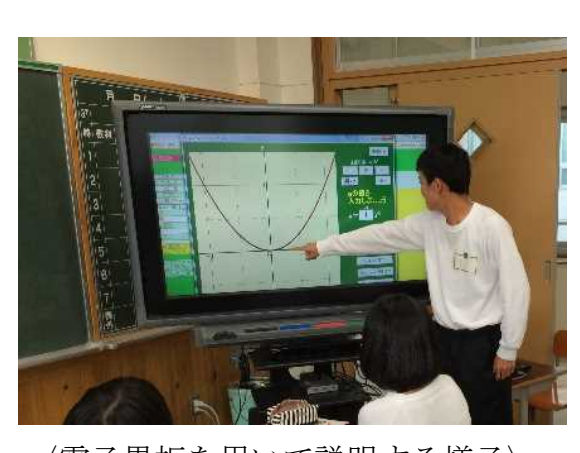

〈電子黒板を用いて説明する様子〉

## ⑤ 授業を終えて

○ 成果

- ・1次関数のグラフと比較することで,本時の学習内容の理解をより深めることができ た。また,2つのグラフを視覚的に比較できたため,*y=x* <sup>2</sup> のグラフの特徴に気づくこ とができた。
- ・シミュレーションソフトを活用し,座標平面に表示される *x*,*y* の変域を変えること で,「グラフは,限りなく伸び続けること」や頂点付近を拡大することで,「なめらか な曲線になっていること」など,ノートにかくだけでは理解しにくい部分にも着目し, 特徴を示すことができた。

● 課題

・シミュレーションソフトを用いて確かめたり,説明したりする活動があるため,普段 の学習からシミュレーションソフトを活用することで操作に慣れておくなど,時間を 割き過ぎないように工夫し,効率よく活用していきたい。